# Gooey, Soft & Sticky -Designing Interface

Yi Xue S062620Laurens Prins S071561 Caspar Siebel S061957

#### Index

- 1. What users do
- 2. Organizing the content
- 3. Getting around
- 4. Organizing the page
- 5. Doing things
- G.Showing complex data
- 7. Getting input from users
- 8. Builders and editors
- 9. Making it look good

### Drganizing the page

Chapter 4

#### Layout of Page Elements

- $\bullet \ \ ...$  is art of manipulating the user's attention on a page to  $\,$ convey meaning, sequence, and points of interaction
- Five major basic elements:

Visual hierarcy Visual flowGrouping and alignment How to put these three together How to use dynamic displays

#### Visual Hierarchy

You're invited to Zelda's 30th Birthday F dressed as your favorite Gilbert and Sulliv are welcome. Dinner will be served; if you call Stacy at 555-1212. When: October 2 Zelda's house. If you need directions, fee ask. Please RSVP to Stacy by October

#### You're invited to

Zelda's 30th Birthday Party!

Please come dressed as your favorite Gilbert and Sullivan character. Children are welcome. Dinner will be served; if you'd like to bring food, call Stacy at 555-1212.

When: October 20th, at 7:00 PM Where: Zelda's house. If you need directions, feel free to all Zelda and ask.

lease RSVP to Stacy by October 10th. See you there!

**No Visual Hierarchy White Space With Typography and Alignment**

vou're invited to **Zelda's 30th Birthday Party** 

> Please come dressed as your favorite Gilbert and Bulli character. Children are welcome. Dinner will be see you'd like to bring food, call Stacy at 555-1212.

#### When: October 20th, at 7:00 PM Where: Zelda's house

If you need directions, feel free to call Zelda and ask

Please RSVP to Stacy by October 10th. See y

#### Visual Flow

• These mechanisms can help you: Upper-left-corner preferrence **Whitespace** Contrasting fonts Contrasting foreground and background colors Positioning, aligement, and indenting Graphics such as lines, boxes, and colored bars

## **What should I do next**

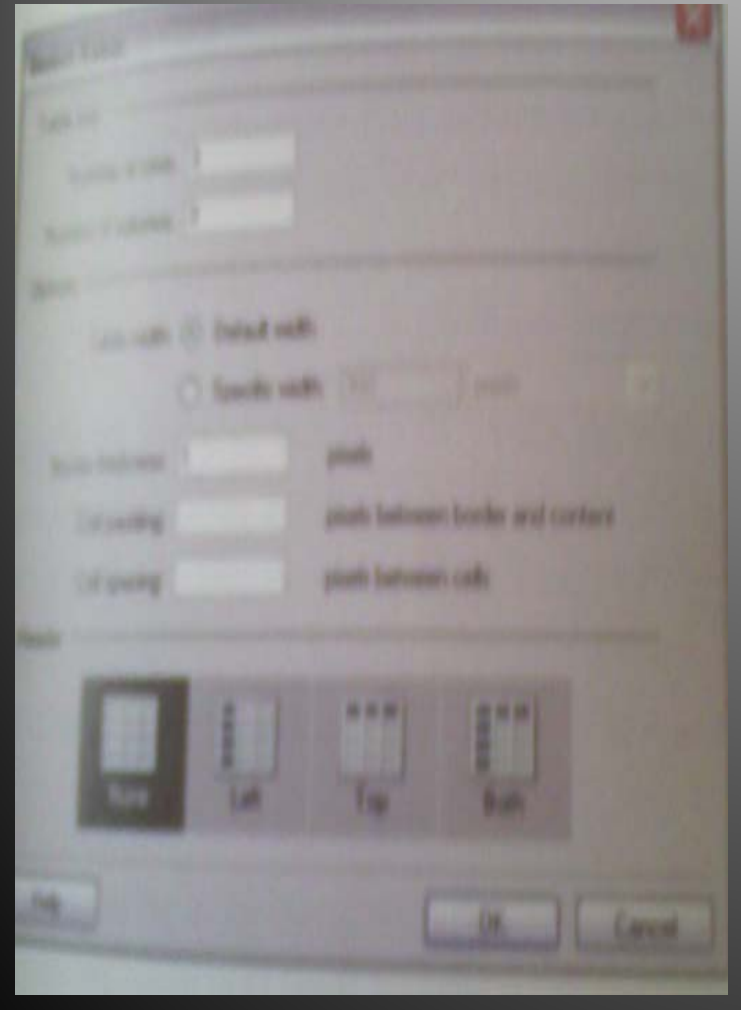

- Follow the tendency: top-bottom and left-right
- Focal points (Few)
- • Meaning and context also play a big part (No crap!)

#### Group and aligement

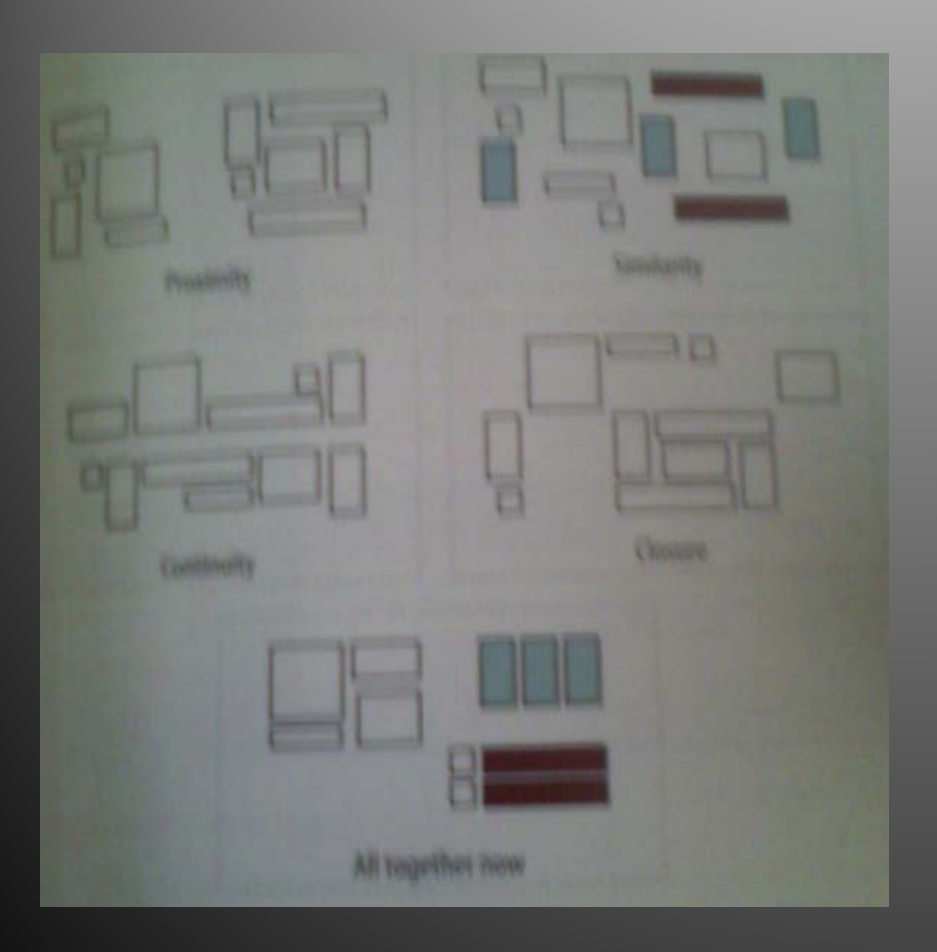

- •**Proximity**
- Similarity
- •**Continuity**
- •Closure
- •All together

### Putting it all together

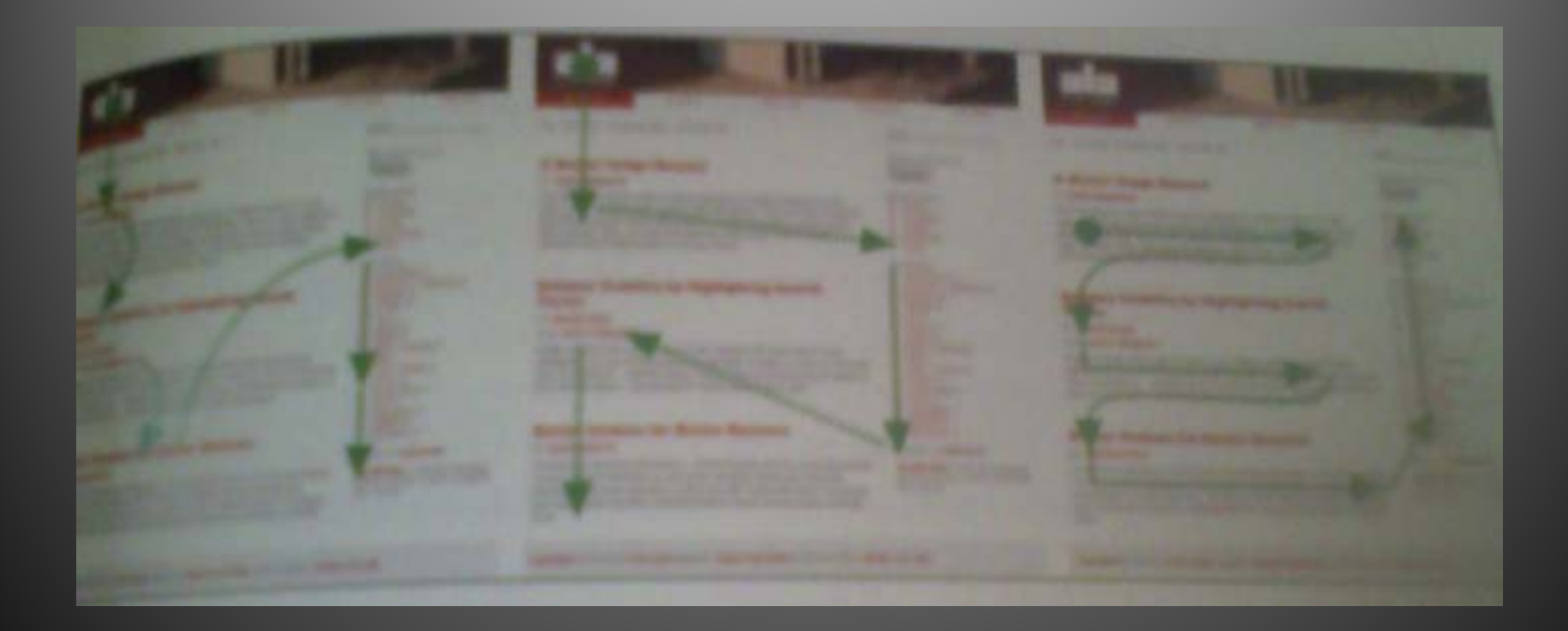

#### Put it all in together

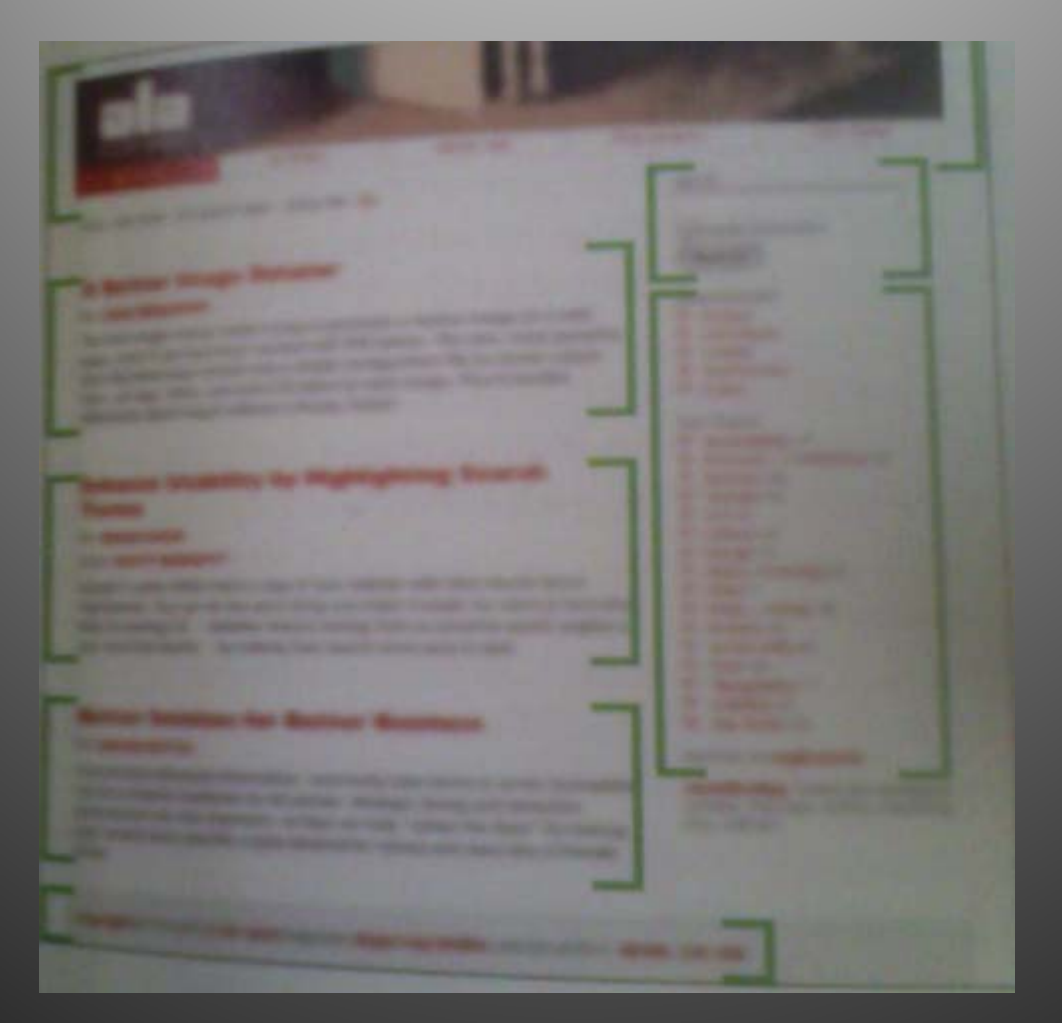

#### Using Dynamic Displays

- User interactions (like change the dimension of design)
- Concentrate on space usage
- Less space? (Scroll bar)

#### Doing Things: Action and Commands

Chapter 5

#### Actions and Commands

• Common ways actions: ButtonsMenu barsPop-up menus Dropdown menus **Toolbars** LinksAction panels

• Key Board actions: Double clicking on items Keyboard actions Drag-and-Drop Typed commands

### Pushing the Boundaries

- Clickable icons
- Clickable text doesn't look like a button
- Something that reacts when the mouse pointer rolls over it
- Something that looks like it may be a manipulable object
- Something placed on almost any piece of screen real estate

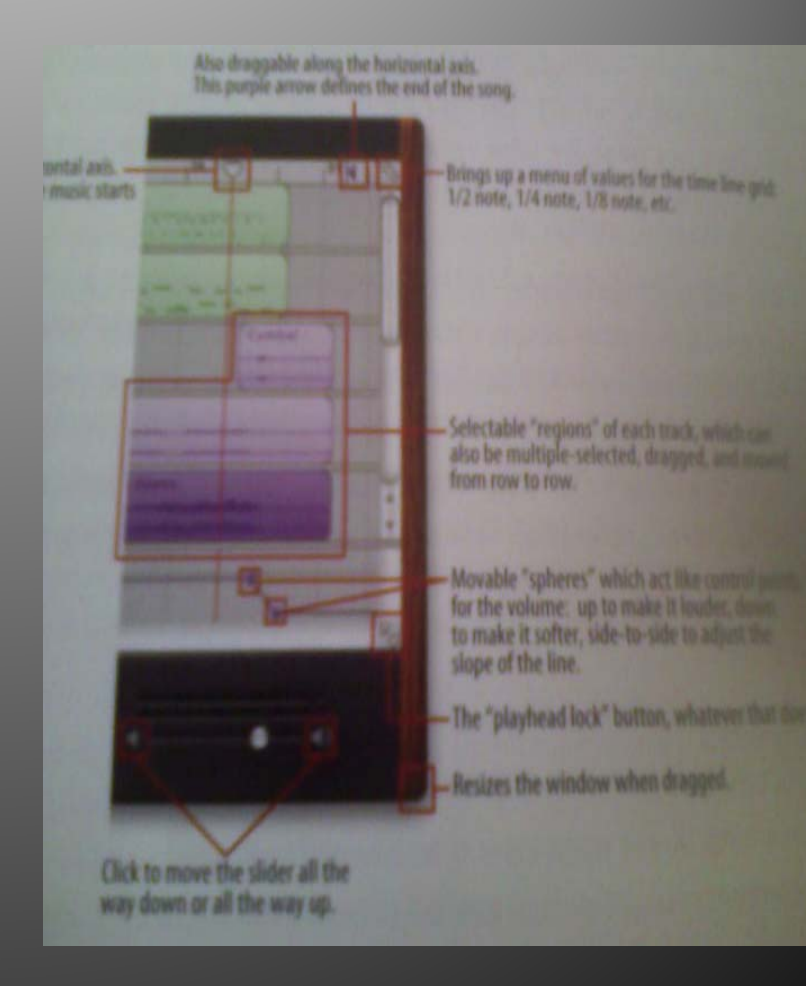

#### Non-standard buttoms and control

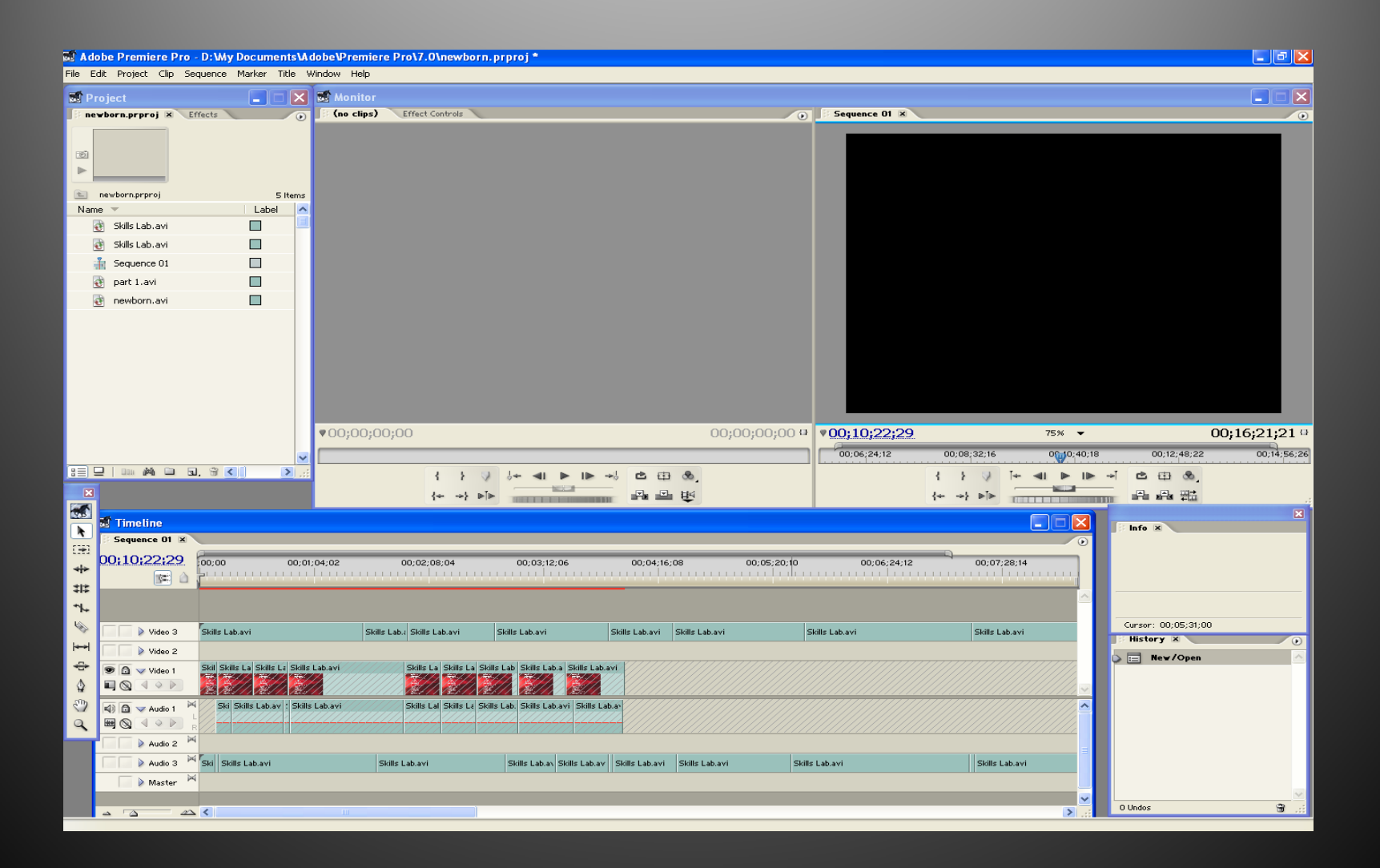

#### Showing Complex Data

Chapter 6

### Showing Complex Data

• Good interactive information graphics offer users answer to these questions: How is this data organized? What's related to what?How can I explore this data? Can I rearrange this data to see it differently? Show me only what I need to know What are the specific data values?

### Organizational Models: How is data organized

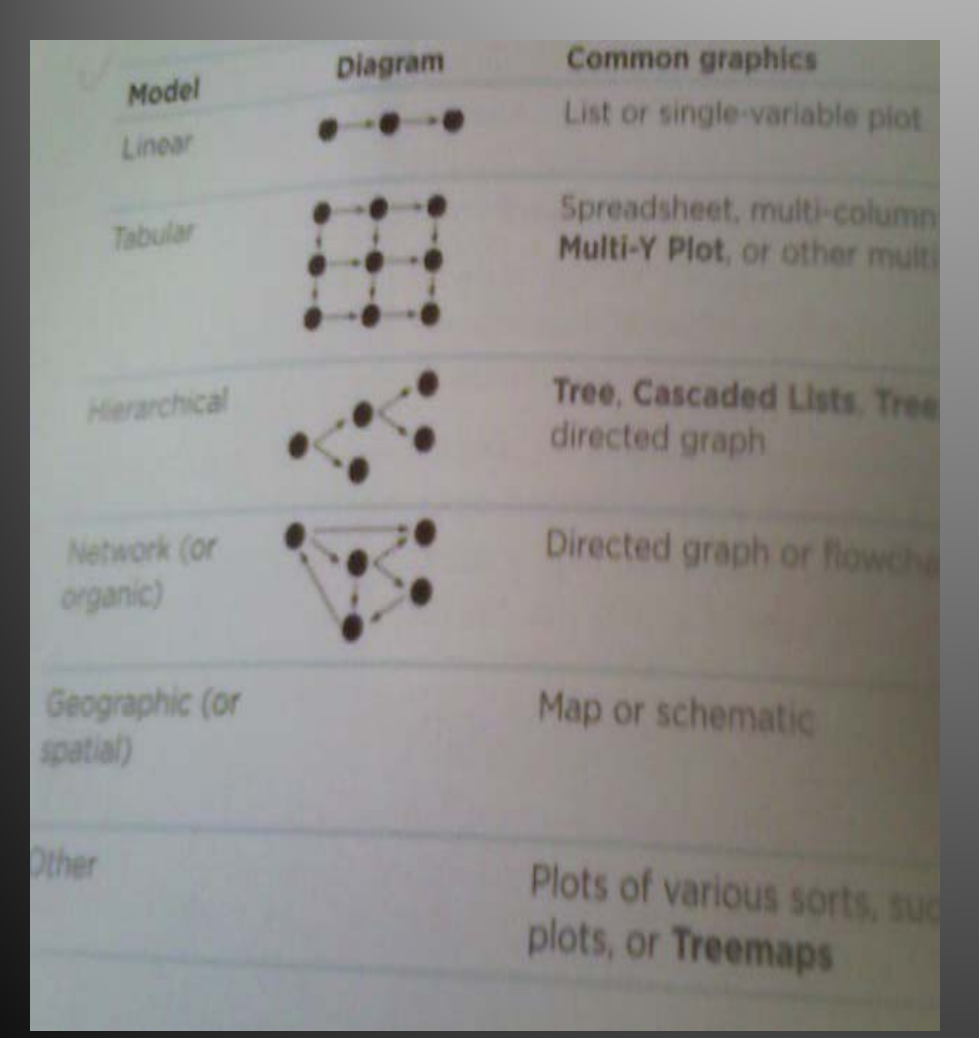

- $\bigodot$ Linear
- $\bigodot$ Tabular
- $\bigodot$ **Hierarchical**
- •Netwrok for organic
- •Geographic (or Spatial)
- • Other(like plots of various sorts and etc)

#### Preattentive Variables

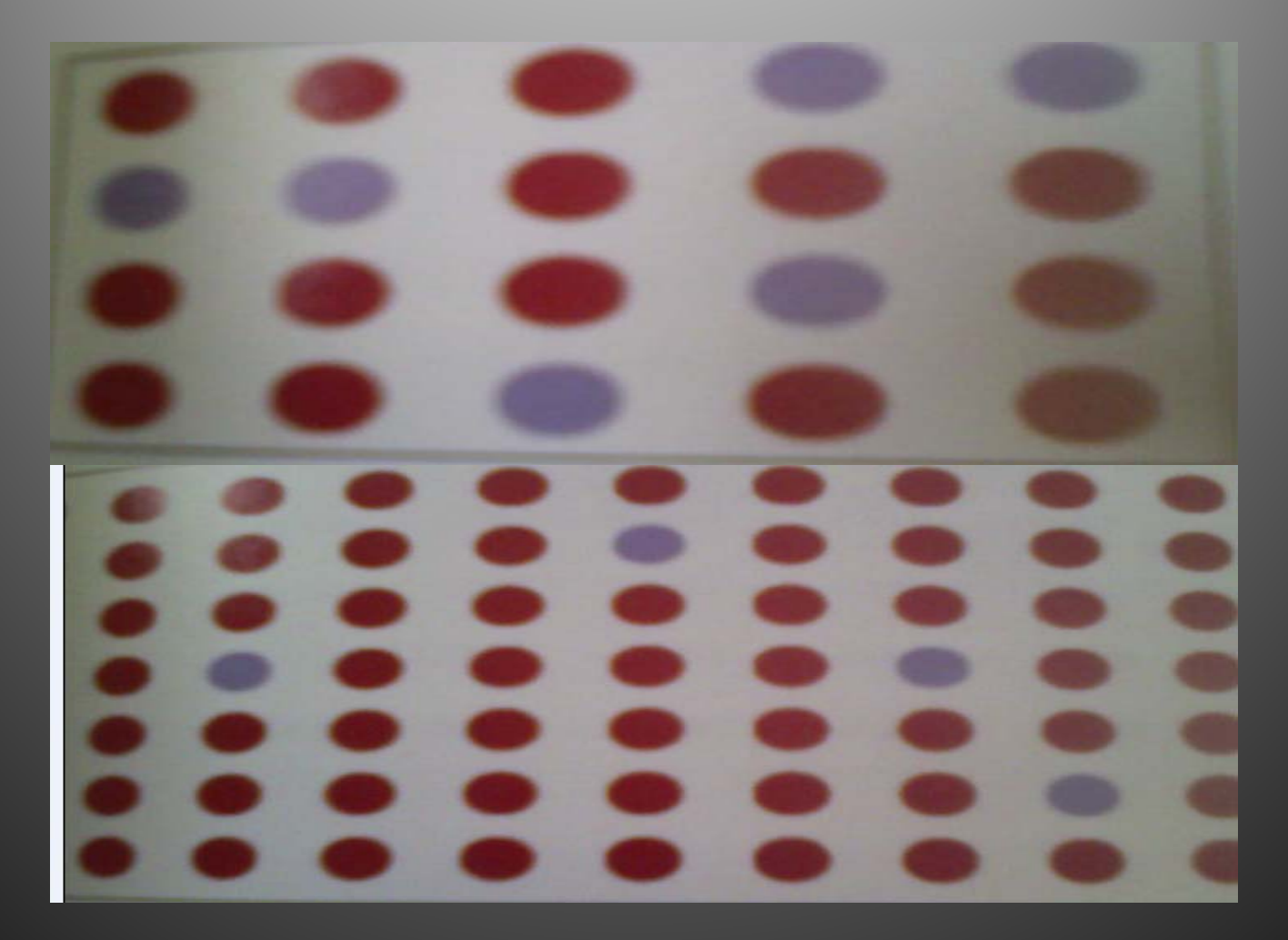

#### Another Examples

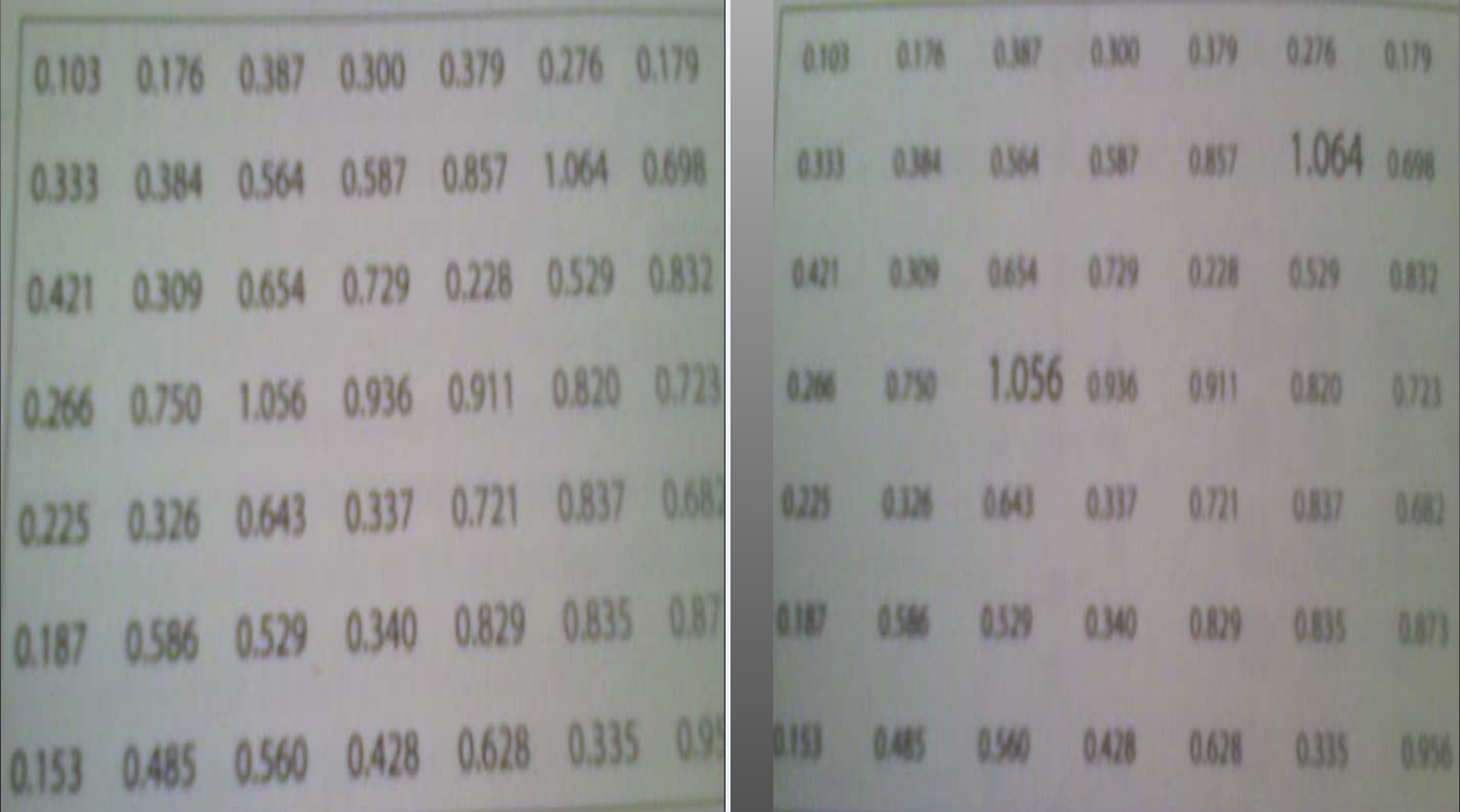

#### Eight Preattentive variables

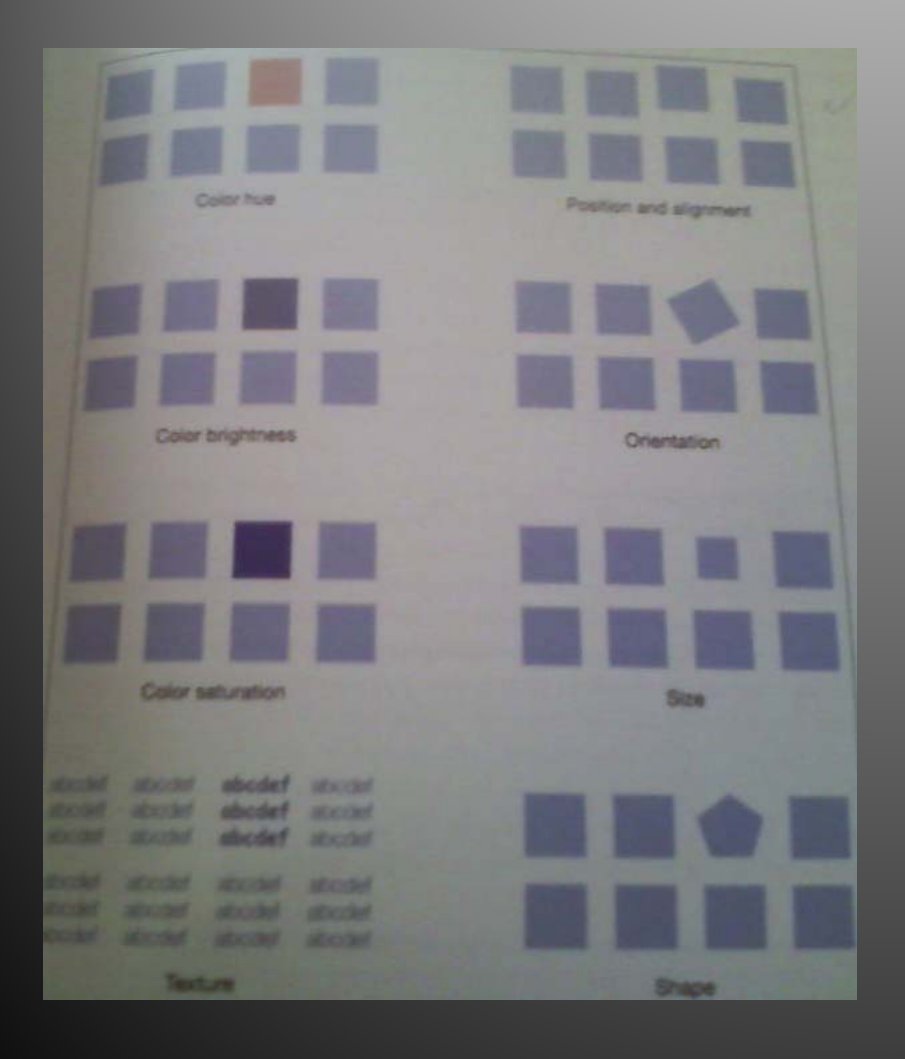

- •Color hue
- Position and aligement
- •Color brightness
- Orientation
- Color saturation
- Size
- **D Texture**
- •**Shape**

#### How can I explore the data

• Common techniques for navigation and browsing: Scroll and pan ZoomOpen and close points of interest

#### Rearrange Data

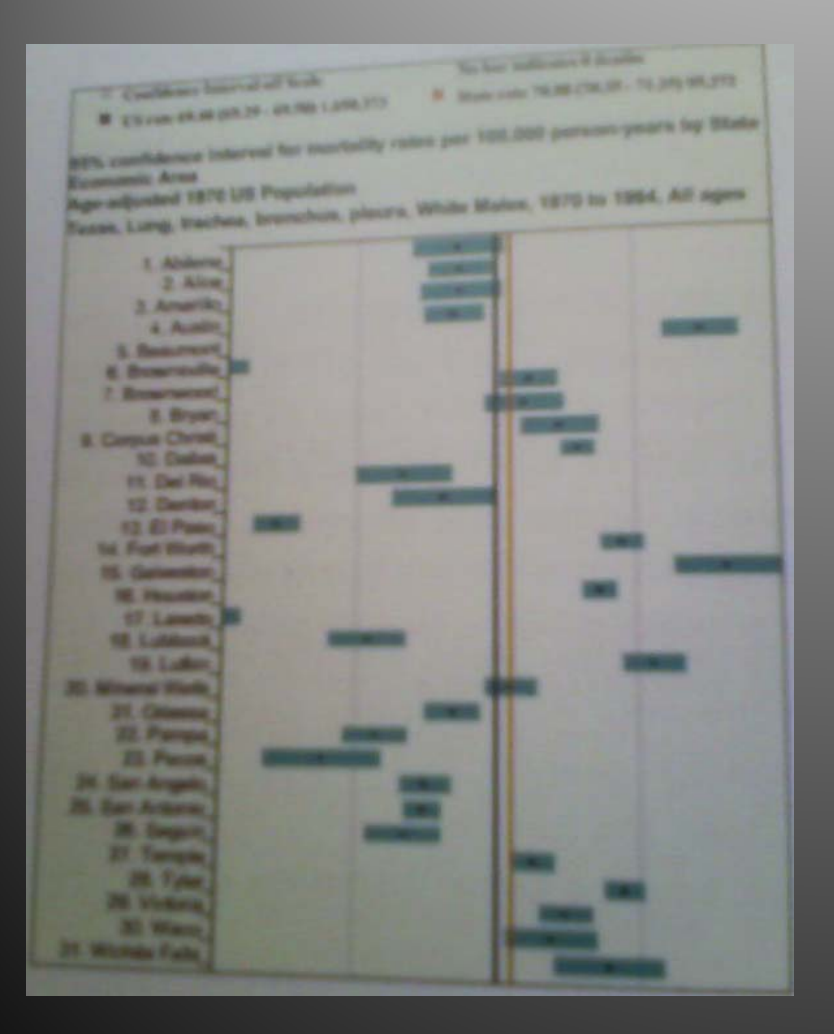

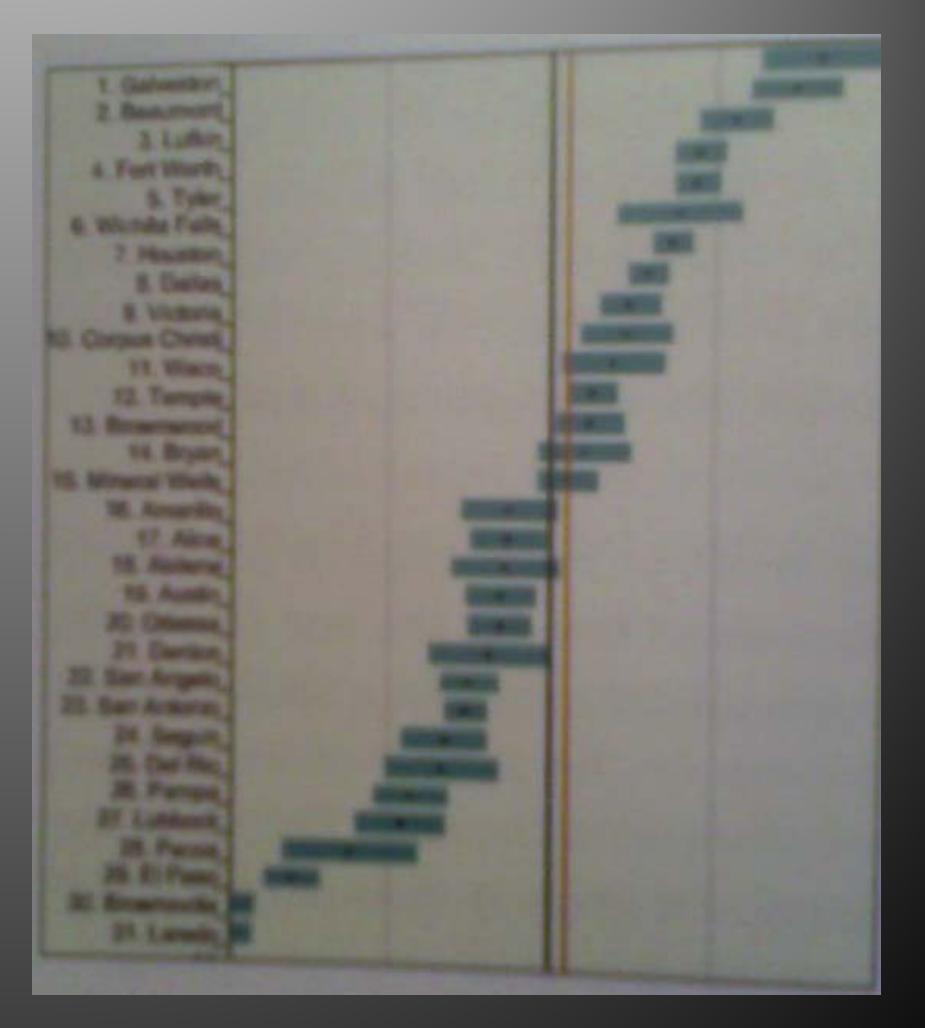

#### Thank you for your attention!